#### **1. Uvod**

Dobna struktura stanovništva, odnos muške i ženske populacije, zastupljenost radne populacije ... sve su to delovi popisa stanovništva. Svi ti podaci moraju biti dobro razumljivi, grafički dobro prikazani ..., zbog toga se upotrebljavaju proračunske tablice i grafikoni koji se uz pomoć njih dobiju.

Proračunske tablice su svakidašnjica poslovanja velikih i malih preduzeća koje pomoću njih prate prihode i rashode u svom poslovanju, izračunavaju udele pojedinih troškova u celokupnim troškovima preduzeća. U bankama se koriste za izračunavanje kamata na različitim vrstama štednji, za obračun rate kredita, efektivne kamatne stope ...*Prihodi i rashodi se koriste u svakodnevnom životu. Koliko je bilo dinara, a koliko je to eura? Jesu li i koliko troškovi života u projeku porasli s obzirom na prošlu godinu?*

 Proračunske se tablice koriste i u školama: vodenje evidencije o učenicima, obračun prosečnih ocena ... Da bi se sve ovo ostvarilo služi nam program *MICROSOFT EXCEL*. Microsoft Excel je deo programskog paketa Micfosoft Office, koji sadrži sve programe koji su potrebni za moderno poslovanje.

Microsoft Excel je program najenjen za tablično računjanje, izradu grafikona i rad sa bazama podataka. Prva verzija ovog programa napravljena je 1988. godine, a tada je delovala kao samostalni program. Od tada su razvijene mnoge verzije MS Excela, a verzija 2000. se smatra jednom od najuspešnijom.

Dokumenti napisani u MS Excel-u su poznati po svom nastavku *".xls"* (engl. Excel Spreadheet tj. Excelova proračunska tablica) Microsoft Excel ima mnogo slicnih drugih aplikacija kao i MS Word.

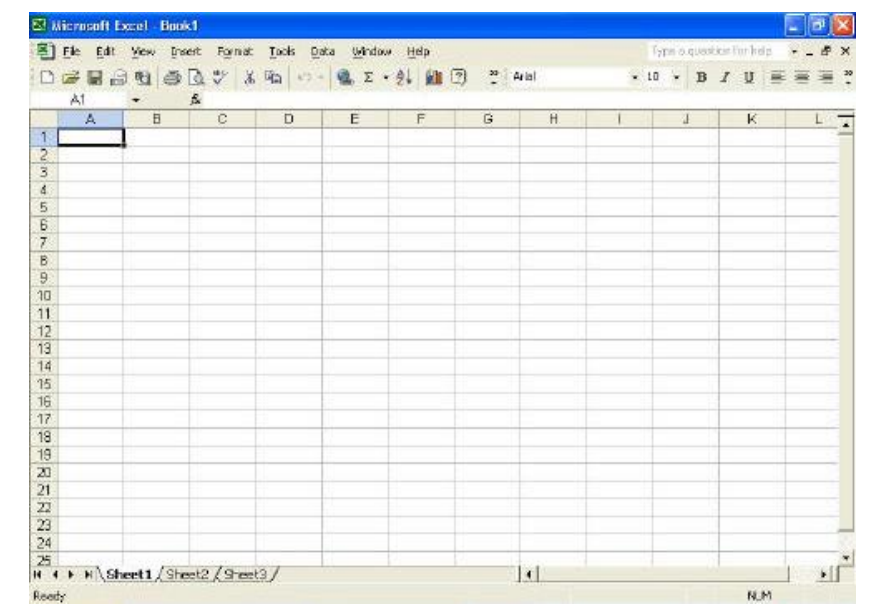

### **4. Prozor MS EZCEL-a**

Ovako prikazan prozor se otvara u većini računara kada korisnici širom planete žele da koriste tablice i da unose formule koje će upravljati unetim podacima. Svim korisnicima ona pruža neslućene mogućnosti. Sada ću vam opisati najvažnije funkcije ove aplikacije:

#### 1. NASLOVNA TRAKA **–**

Tu se ispisuje naziv MS Excela. Ako je prozor dokmenta maksimiziran, tu će biti dopisan njegov naziv. Osim toga, ova traka sadrži i tipke za postavljanje standardnih veličina prozora (*minimiziraj, maksimiziraj i vrati smanjeno*) te za izlaz iz programa.

2. TRAKA S MENIJIMA – File Edit View Insert Format **Tools**  $Data$ Window Help

Sadrži kartice i opciju za promenu veličine prozora dokumenta i opciju za zatvaranje datoteke. Odabir kartice moguć je pomoću miša ili tastature. Mišem kliknemo na karticu koju želimo otvoriti. Otvoriće se padajući meni s listom naredbi. Pomoću tastature kartice otvaramo pritiskom na tipku *Alt* i istaknuto slovo iz padajućeg menija. Primer, tipkama *Alt+C* otvaramo meni *Podaci*.

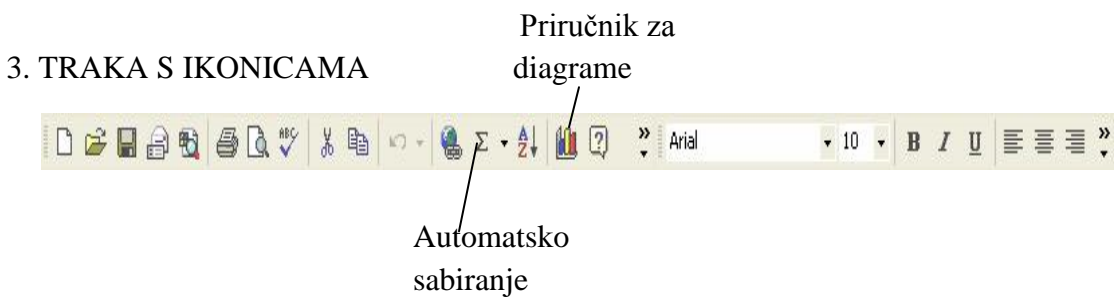

 4. OKVIR NAZIVA – Prikazuje adresu aktivne ćelije ili broj redova i kolona prilikom označavanja (selektiranja).

 5. TRAKA FORMULE – prikazuje sadržaj ćelije ili formule. Na slici se vidi sadržaj trenutno aktivne ćelije A1

 6. OKVIR ZADATKA – je novina u aplikacijama Microsoftovog paketa.Okvir zadatka nudi nam nekoliko menija koje odabiremo iz padajućeg menija koji se nalazi u sivoj traci okvira zadatka.

 7. ZAGLAVLJE KOLONA – Kolone su označeni slovima od A do IV (ukupno 256 kolona).

8. ZAGLAVLJE REDOVA – redovi su označeni brojevima od 1 do 65536.

 9. KARTICE RADNIH LISTOVA – broj radnih listova ograničen je veličinom dostupne memorije. Na slici je trenutno aktivan radni list s imenom *sheet 1*.

 10. TRAKA STANJA – sastoji se od nekoliko delova. Na levoj strani nalazi se informacija o stanju programa (npr. *spreman*). U središnjem delu trake ispisuje se broj označenih ćelija, a u desnom delu prikazane su informacije o trenutnom stanju određenih tipki tastature (npr. broj).

## **---- OSTATAK TEKSTA NIJE PRIKAZAN. CEO RAD MOŽETE PREUZETI NA SAJTU [WWW.MATURSKI.NET](http://www.maturski.net/) ----**

**[BESPLATNI GOTOVI SEMINARSKI, DIPLOM](http://www.maturskiradovi.net/)SKI I MATURSKI TEKST** RAZMENA LINKOVA - RAZMENA RADOVA RADOVI IZ SVIH OBLASTI, POWERPOINT PREZENTACIJE I DRUGI EDUKATIVNI MATERIJALI.

# **[WWW.SEMINARSKIRAD.ORG](http://www.seminarskirad.org/) [WWW.MAGISTARSKI.COM](http://www.magistarski.com/) [WWW.MATURSKIRADOVI.NET](http://www.maturskiradovi.net/)**

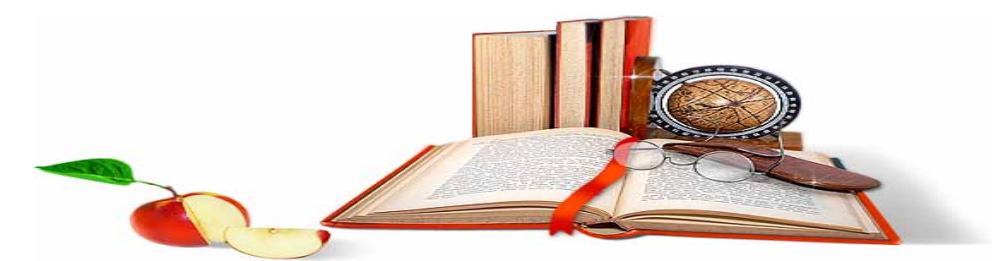

NA NAŠIM SAJTOVIMA MOŽETE PRONAĆI SVE, BILO DA JE T[O SEMINARSKI,](http://www.maturskiradovi.net/eshop) [DIPLOMSKI](http://www.maturskiradovi.net/forum/Forum-diplomski-radovi) ILI [MATURSKI](http://www.maturskiradovi.net/eshop) RAD, POWERPOINT PREZENTACIJA I DRUGI EDUKATIVNI MATERIJAL. ZA RAZLIKU OD OSTALIH MI VAM PRUŽAMO DA POGLEDATE SVAKI RAD, NJEGOV SADRŽAJ I PRVE TRI STRANE TAKO DA MOŽETE TAČNO DA ODABERETE ONO ŠTO VAM U POTPUNOSTI ODGOVARA. U BAZI SE NALAZE [GOTOVI SEMINARSKI, DIPLOMSKI I MATURSKI](http://www.maturskiradovi.net/eshop)  [RADOVI](http://www.maturskiradovi.net/eshop) KOJE MOŽETE SKINUTI I UZ NJIHOVU POMOĆ NAPRAVITI JEDINSTVEN I UNIKATAN RAD. AKO U [BAZI](http://www.maturskiradovi.net/eshop) NE NAĐETE RAD KOJI VAM JE POTREBAN, U SVAKOM MOMENTU MOŽETE NARUČITI DA VAM SE IZRADI NOVI, UNIKATAN SEMINARSKI ILI NEKI DRUGI RAD RAD NA LINK[U IZRADA RADOVA.](http://www.maturski.net/izrada-radova.html) PITANJA I ODGOVORE MOŽETE DOBITI NA NAŠEM [FORUMU](http://www.maturskiradovi.net/forum) ILI NA

# [maturskiradovi.net@gmail.com](mailto:maturskiradovi.net@gmail.com)